## **ZTE MC888 Pro 5G-reitittimen APN vaihtaminen ja asettaminen siltaavaan tilaan**

Kirjaudu laitteen hallintaan osoitteess[a https://192.168.100.1.](https://192.168.100.1/) Tunnukset löytyvät laitteessa olevasta tarrasta.

## **APN vaihtaminen**

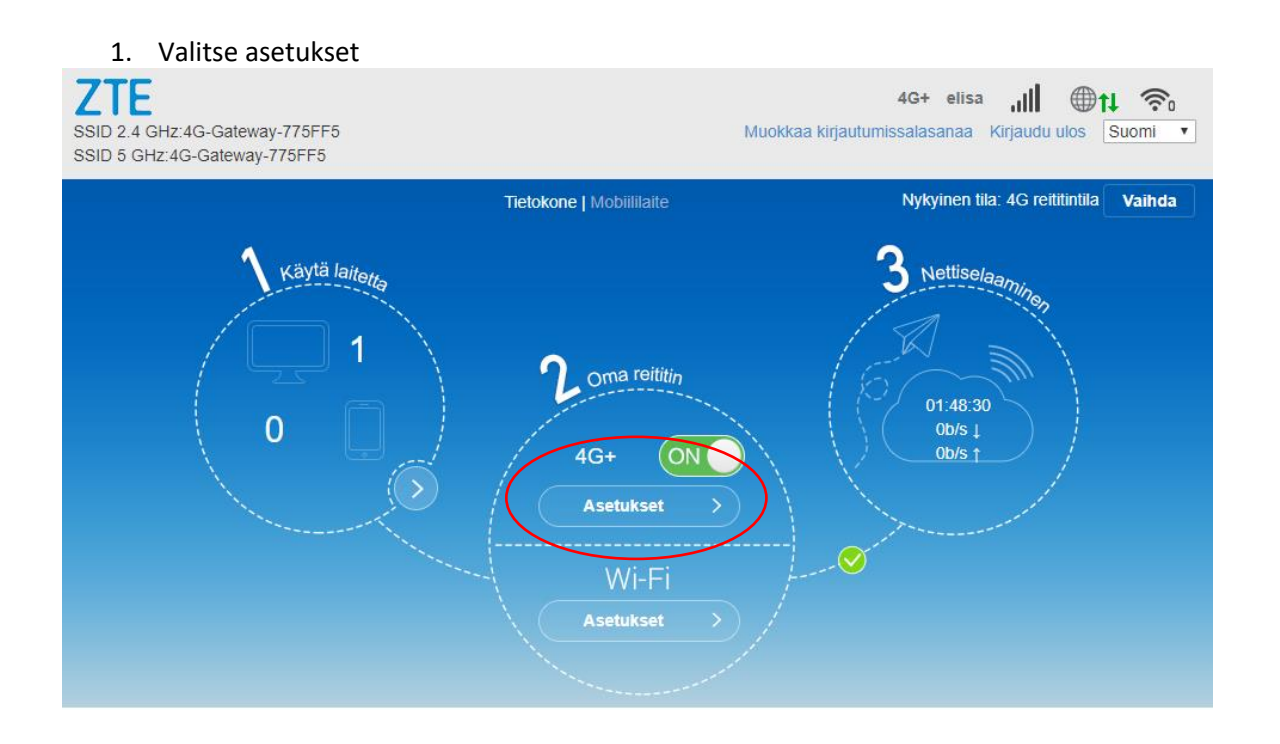

2. Valitse yhteyspiste

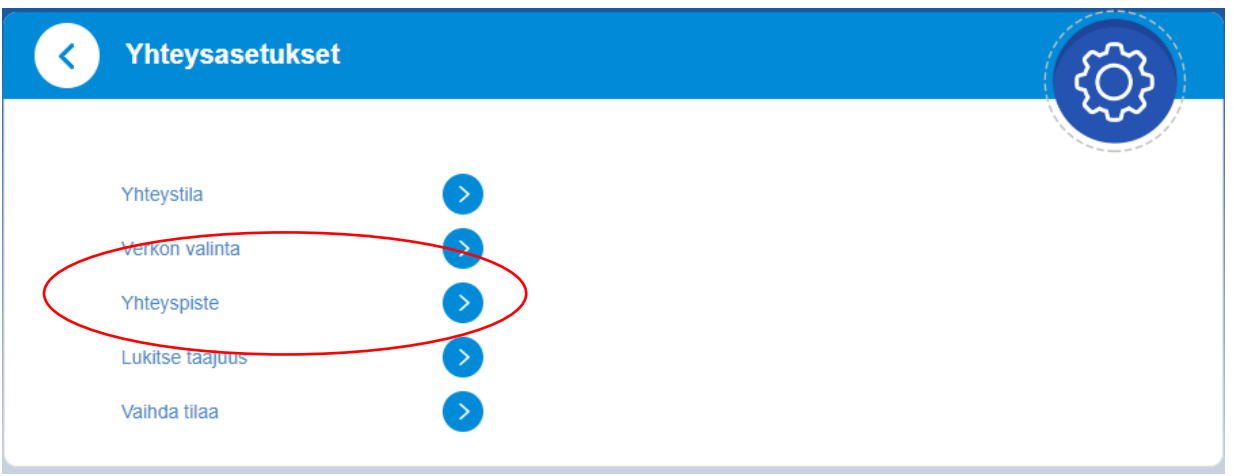

3. Valitse "manuaalinen" ja "lisää uusi"

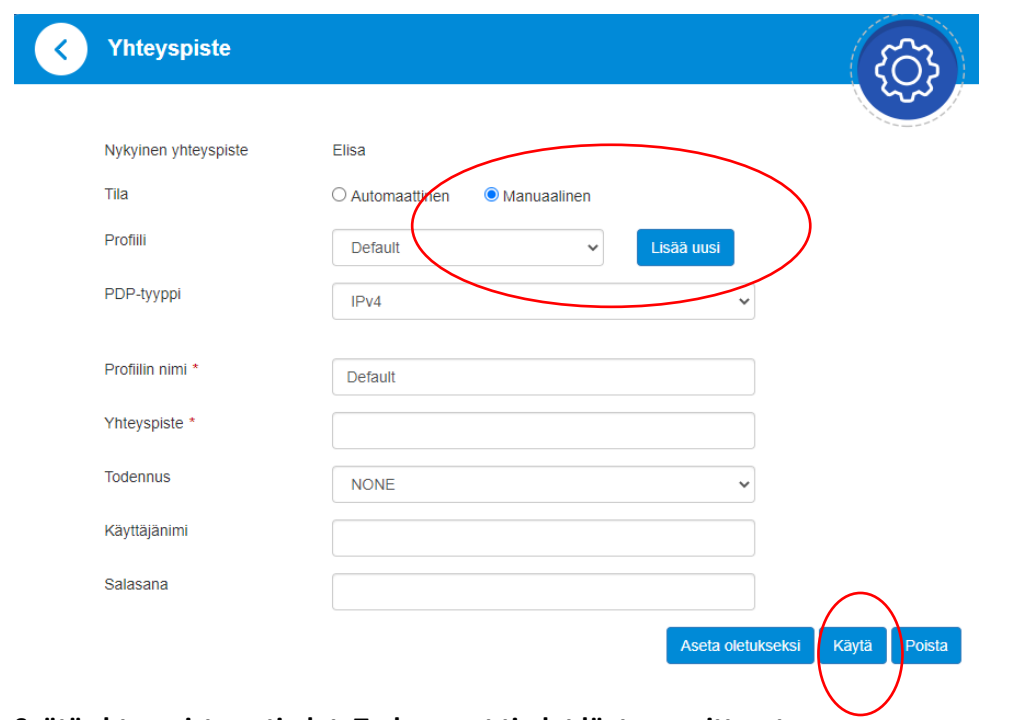

**Syötä yhteyspisteen tiedot. Tarkemmat tiedot löytyy osoitteesta [https://yrityksille.elisa.fi/ohje/Julkinen-IP-mobiililaajakaistalle.](https://yrityksille.elisa.fi/ohje/Julkinen-IP-mobiililaajakaistalle) Lopuksi valitse "Käytä"**

## **Laitteen asettaminen siltaavaan tilaan**

Aloitussivulla valitse ylhäältä "Vaihda"

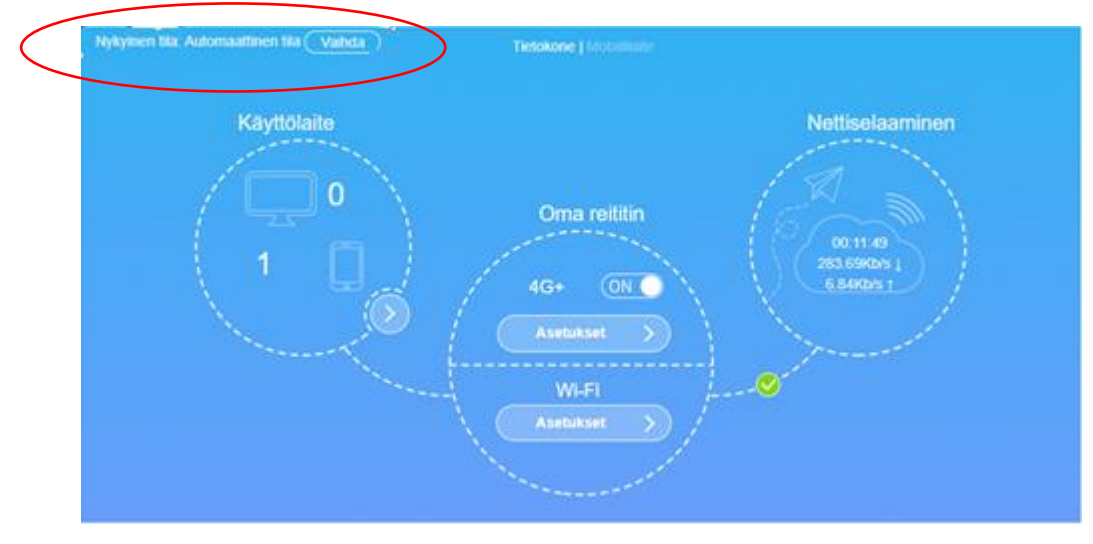

Valitse "Siltaava tila" ja klikkaa "Käytä"

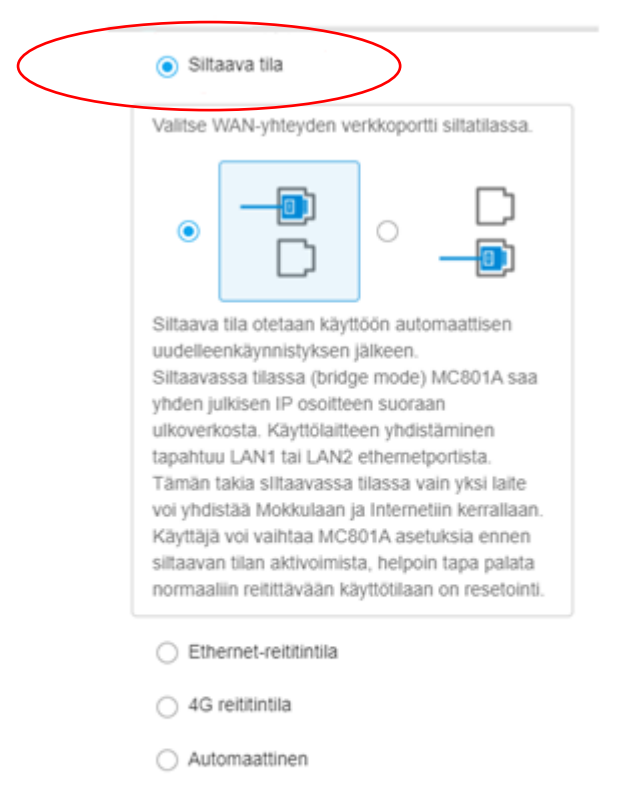

Jos 4G reititintila on käytössä, irrota julkisen verkon verkkokaapeli.

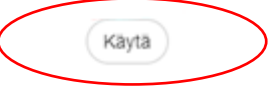